# Guía de recursos para la reparación de equipos electrónicos por internet

Proyecto de fin de curso

12/06/2014

2º ME Alejandro González Javier Sanz

# **ÍNDICE**

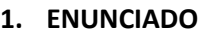

 $\bullet$ 

## **2. INTRODUCCIÓN**

## **3. CLASIFICACIÓN DE LAS PÁGINAS DE AYUDA**

#### - **Televisiones** *Valoración de la información encontrada pag.3*  $\bullet$ *Páginas de identificación de averías pag.4*  $\bullet$ *Páginas de averías típicas pag.5 Páginas de averías específicas pag.6*  $\bullet$  $\bullet$ *Foro/asociaciones pag.10*  $\bullet$ *Vídeos pag.11 Páginas de mantenimiento pag.11*  $\bullet$  $\bullet$ *Páginas de pago pag.11* - **Reproductores de DVD** *Valoración de la información encontrada pag.12*  $\bullet$ *Páginas de identificación de averías pag.15*  $\bullet$ *Páginas de averías típicas pag.16*  $\bullet$ *Páginas de averías específicas pag.17*  $\bullet$  $\bullet$ *Foro/asociaciones pag.20*  $\bullet$ *Vídeos pag.21 Páginas de mantenimiento pag.21*  $\bullet$ *Páginas de pago pag.21*  $\bullet$ - **Proyectores** *Valoración de la información encontrada pag.22*  $\bullet$ *Páginas de identificación de averías pag.22*  $\bullet$ *Páginas de averías típicas pag.23 Foros/asociaciones pag.24 Vídeos pag.24*  $\bullet$ *Páginas de mantenimiento pag.24*  $\bullet$

*Páginas de pago pag.25*

# **1.ENUNCIADO DE PROYECTO**

El presente proyecto pretende servir de guía de recursos por Internet para un técnico que quiera montar una empresa de mantenimiento de electrodomésticos de línea marrón. Con el fin de ayudarle en todos los ámbitos más "técnicos" de su trabajo: asociaciones de profesionales, banco de recursos como esquemas, averías, posibles guías de reparación y páginas con vídeos con procedimientos especializados.

# **2.INTRODUCCIÓN**

Este proyecto está enfocado principalmente en tres aparatos electrónicos de vídeo, los cuales son Televisiones, Reproductores de DVD y Proyectores. Cuya información la hemos cogido de internet, ordenándola y seleccionando lo más relevante para facilitar su uso y aumentar la eficacia del técnico.

Para la ayuda del seguimiento del documento y la utilización del mismo toda esta información se encuentra recogida es esta página web que hemos desarrollado nosotros:

# **<http://proyecto2me.wordpress.com/>**

A continuación mostraremos las páginas más relevantes de cada uno de los aparatos.

# **3.CLASIFICACIÓN DE LAS PÁGINAS DE AYUDA**

# - **Televisiones:**

# *Valoración de la información encontrada:*

La información de este apartado de televisiones, es solo aplicable a televisiones de LCD, ya que buscando en un internet solo hay información de este tipo. En internet también podemos encontrar información sobre televisiones de rayos de tubos catódicos, pero como claramente estas televisiones han quedado anticuadas y ya no se venden, no hemos puesto información en este documento respecto a ellas. En cuanto al resto de televisiones como las LED, plasma… no hemos encontrado información relevante para poder hacer una reparación en una de estas.

La información aquí recopilada sirve para que puedas hacer reparaciones básicas en las televisiones, como empresa de reparación de equipos electrónicos puede que esta información se quede corta, ya que no hay planos suficientes, etc. Por ello para hacer reparaciones muy concretar, por ejemplo cambiar componentes, sería conveniente darse de alta como entidad reparadora para poder hablar con el fabricante y que él te facilite toda la información necesaria.

# *Páginas de identificación de averías:*

# *[http://www.reparacionlcd.com/articulos/DEFECTOS\\_T%C3%8DPICOS\\_DE\\_LOS\\_PA](http://www.reparacionlcd.com/articulos/DEFECTOS_T%C3%8DPICOS_DE_LOS_PANELES_LCD--29) [NELES\\_LCD--29](http://www.reparacionlcd.com/articulos/DEFECTOS_T%C3%8DPICOS_DE_LOS_PANELES_LCD--29)*

Esta página muestra los fallos típicos en las televisiones LCD, haciendo una clasificación de los que pueden ser por causa de los displays de cristal líquido o por causa de la placa.

#### RESUMEN:

- 1. La avería más típica de un TV LCD es que haya recibido un golpe en la pantalla. En la página muestra una imagen de un golpe. El patrón de todos los golpes es el mismo, un punto de impacto y líneas de imagen.
- 2. Otra avería es encontrarnos zonas sombreradas más oscuras en la imagen. Es un síntoma de que el panel está mal.
- 3. Pantalla con retroalimentación pero sin imagen o pantalla negra. Esto suele ser por un fallo en alguna de las alimentaciones en la placa T-CON.
- 4. También nos podemos encontrar con la pantalla encendida pero esta completamente blanca o grisácea. Suele ser un problema en la placa T-CON.
- 5. Otra fallo parecido es que la pantalla aparezca blanca rayada, suele aparecer en pantallas de menos 26 pulgadas. Es un fallo típico del panel de cristal líquido.
- 6. Otra fallo es la solarización que puede ser producida por varios motivos.
- 7. El primero de estos motivos puede ser una mala configuración de la TV. También puede ser un defecto del cable LVDS.

Por último puede ser provocado por una avería en la placa T-CON.

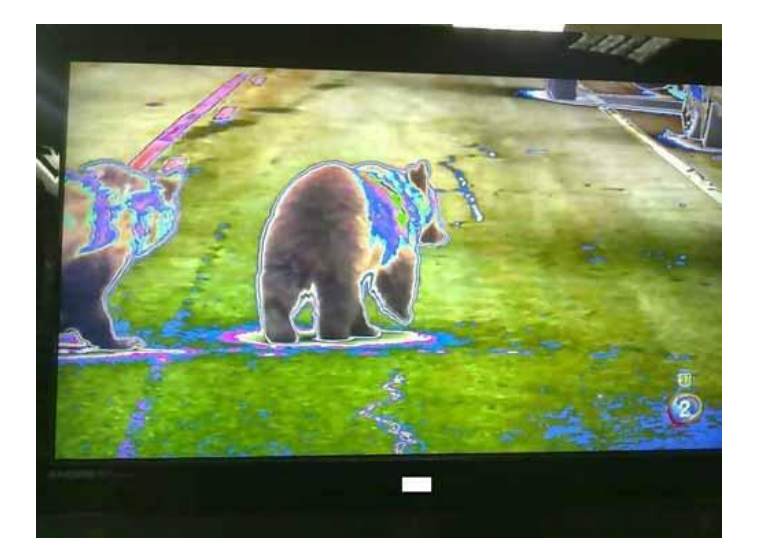

#### *<http://sharatronica.blogspot.com.es/2010/11/fallas-frecuentes-en-tv-lcd.html>*

Esta página te muestra los fallos más frecuentes en televisiones LCD. Puede ser de gran utilidad a la hora de reparar puesto que te da un indicio de la ubicación del componente o sección averiada.

## RESUMEN:

El Inversor: es la sección que más fallos presenta en las televisiones LCD. Estos fallos pueden ser:

- 1. El televisor enciende y unos segundos después de aparecer la imagen desaparece.
- 2. El televisor no enciende.

Lámparas CCFL: Tienen un periodo de tiempo de unas 60.000 horas de uso. El problema es que se suelen debilitar. Además de que no suelen llegar a este periodo sino más bien a la mitad o inclusive menos.

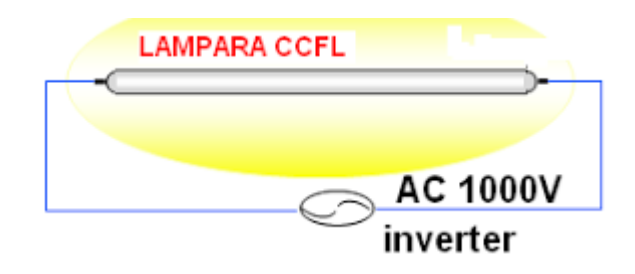

Problemas en la imagen: Describen las mismas averías que en la página anterior salvo alguna diferente como que la imagen solo se ve en la mitad de la pantalla. Es interesante mirar ambas páginas para tener más información y poder contrastarla.

# *Páginas de averías típicas:*

# *[http://www.xatakahome.com/televisores/los-fallos-mas-comunes-en-las](http://www.xatakahome.com/televisores/los-fallos-mas-comunes-en-las-televisiones-lcd)[televisiones-lcd](http://www.xatakahome.com/televisores/los-fallos-mas-comunes-en-las-televisiones-lcd)*

Esta página te informa de las averías típicas en las televisiones LCD. Muchos de estos fallos se pueden aplicar a las televisiones LED pero no todos porque varios están asociados a las lámparas CCFL que iluminan el panel y alto voltaje que necesitan para funcionar.

#### RESUMEN:

-La TV se enciende pero inmediatamente desaparece la imagen, esto se debe principalmente a un fallo en le inversor.

-La TV no se enciende, se debe a un fallo en el transformador o la fuente de alimentación.

-Problemas en la imagen, suele ser por alguna anomalía en el procesador de vídeo o del sistema LVDS. Estos problemas pueden ser que aparezcan líneas en la imagen, imagen solarizada, imagen oscura de un lado, solo se ve media pantalla, Barras de color en la pantalla, para cada una de estos fallos en la página dice donde está el problema.

# *[http://www.reparacionlcd.com/articulos/Funcionamiento\\_b%C3%A1sico\\_de\\_un\\_T](http://www.reparacionlcd.com/articulos/Funcionamiento_b%C3%A1sico_de_un_TV_LCD--20) [V\\_LCD--20](http://www.reparacionlcd.com/articulos/Funcionamiento_b%C3%A1sico_de_un_TV_LCD--20)*

En esta página describen como funcionan todas las etapas de las que se compone un Televisor de LCD. Incluye también un apartado de observaciones de cara a la reparación.

#### RESUMEN:

Fuente: Todas las fuentes son conmutadas. En la página aparecen las principales tensiones que se utilizan en una TV de LCD. Para conseguir las tensiones los fabricantes suelen recurrir a dos fuentes distintas o a veces hasta tres.

A continuación mostramos una imagen del diagrama a bloques de una fuente de alimentación, esta imagen se encuentra en la página.

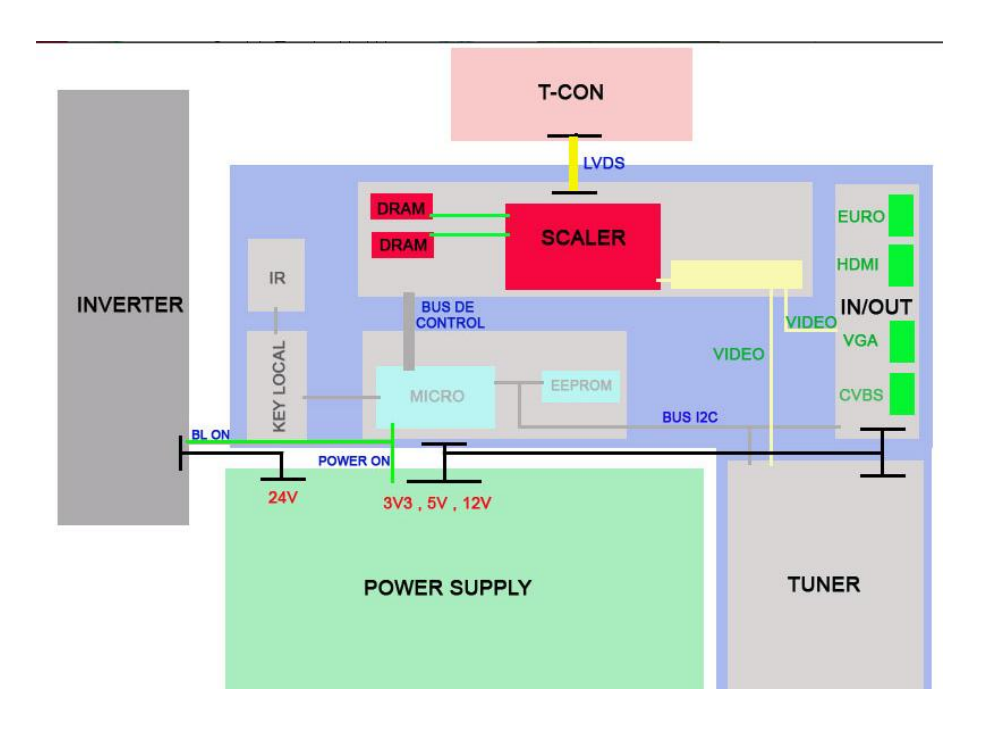

Inverter: Es una pieza fundamental y exclusiva de las TV de LCD. En la página aparecen las conexiones externas que necesita para funcionar y el orden de arranque de este.

Main Board: En la página separa las diferentes secciones de placa base: In/Out, sintonizador y procesado de la señal de vídeo, Audio….

Al final de la página hay un apartado de observaciones a la reparación. Localizar varios puntos de medida para encontrar el fallo.

# *Páginas de averías específicas:*

La televisión no se enciende

*<http://www.comunidadelectronicos.com/articulos/tv-no-enciende.htm>* Está página muestra uno de los métodos para encontrar y ubicarse en una etapa averiada cuando la Tv no enciende.

## RESUMEN:

Con este síntoma las etapas a verificar son: la fuente de alimentación, la etapa horizontal, driver horizontal, oscilador horizontal, microprocesador. Lo primero que hay que hacer es comprobar el filtro de la fuente de alimentación, las tensiones de salida del transformador, la tensión de alimentación de los bobinados secundarios del flyback…

## Fuentes de alimentación

#### *<http://www.comunidadelectronicos.com/articulos/fuentes-tv-lcd.htm>*

Esta página te muestra un método para encontrar donde está el problema en esta avería. Diciéndote las etapas a verificar, fuente de alimentación, etapa horizontal, driver horizontal, microprocesador.

#### RESUMEN:

Para iniciar la reparación de una fuente de alimentación de una TV LCD necesitamos conocer los principales integrados empleados y las funciones que estos cumplen. Por lo general la sección que menos falla en la sección del Stanby, la fuente se debe revisar, preferiblemente desmontada del TV. En la página te muestra como repararlo paso a paso. La mayoría de los fallos de la fuente de alimentación, se haya en la Sub-fuente PFC, que es la que suministra los 400VDC.

Al final de la página aparece un proceso de revisión para las fuentes de alimentación.

## *[http://es.scribd.com/doc/24297134/PROCEDIMIENTO-PRACTICO-DE-](http://es.scribd.com/doc/24297134/PROCEDIMIENTO-PRACTICO-DE-REPARACION-DE-FUENTES-DE-ALIMENTACION-EN-TV)[REPARACION-DE-FUENTES-DE-ALIMENTACION-EN-TV](http://es.scribd.com/doc/24297134/PROCEDIMIENTO-PRACTICO-DE-REPARACION-DE-FUENTES-DE-ALIMENTACION-EN-TV)*

Esta página te enseña a reparar la fuente de alimentación de una televisión LCD. Incluye esquemas de la fuente de alimentación que pueden servir de guía para otras fuentes.

## RESUMEN:

Lo primero es realizar una verificación de todos los componentes de la placa buscando elementos visiblemente dañados como pueden ser: switch en mal estado, fusibles abiertos, resistencias recalentadas o quemadas,

condensadores electrolíticos reventados, malas soldaduras o cuarteadoras en las mismas, etc.

La fuente de alimentación se separa de la etapa de salida horizontal, desoldando la pata de alimentación al flyback donde llega el B+ y colocando entre esta y tierra una carga falsa de 60W, así como un foco de protección de 150W en la línea de corriente alterna AC. Conectamos a línea de AC y si el foco de protección en línea enciende a pleno, indica un corto en la fuente, si enciende y poco a poco va bajando su brillo para ir subiendo el brillo del foco de carga falsa, entonces ya podemos desconectarlo y conectar el equipo directamente a línea, el polímetro nos debe indicar el voltaje de trabajo que está entregando la fuente, la carga falsa nos sirve para estabilizar el B+ y que la lectura sea correcta.

Inverter

#### *[http://www.sharatronica.com/inversor\\_tv\\_lcd.html](http://www.sharatronica.com/inversor_tv_lcd.html)*

El inverter es el elemento que más tiende a fallar por lo que en lo que se centran en esta página es en reparar este circuito.

## RESUMEN:

Los componentes principales, son el circuito integrado el cual genera una señal u oscilación que después activara un circuito de potencia formado por transistores del tipo MOS-FETS y transformadores, este último conjunto de componentes excitaran finalmente las lámparas.

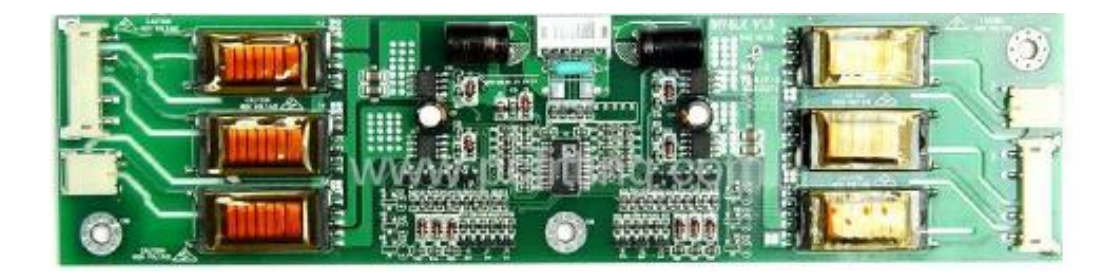

En la imagen podemos ver los componentes que forman el inverter en una TV LCD.

VOLTAJES: La alimentación principal del inverter proviene de la fuente de alimentación, la cual esta presente en el momento del encendido del tv, el valor del voltaje dependerá del tamaño del televisor.

SEÑALES: Las señales tienen diversas funciones como calibración y protección, las de calibración están relacionadas con el ajuste de brillantez que brinden las lámparas. La señal DIMMER esta señal determina que grado de iluminación deben dar las lámparas para mejorar el nivel de negro. Las señales de control están relacionadas con la activación y el buen funcionamiento del inverter, la mayoría de inverter en TV LCD posee una línea de activación llamada ON OFF.

REPARACIÓN: El fallo más frecuente es la avería parcial o total de una de las lámparas, para solucionar este problema se debe tener un probador de lámparas CCFL. Las peores fallas ocurren en los circuitos propios del inverter. Suelen fallar los MOS-FETS.

## *[http://www.reparacionlcd.com/articulos/Como\\_reparar\\_un\\_inverter\\_de\\_LCD-](http://www.reparacionlcd.com/articulos/Como_reparar_un_inverter_de_LCD--18) [-18](http://www.reparacionlcd.com/articulos/Como_reparar_un_inverter_de_LCD--18)*

El inverter es el responsable de hacer que iluminen las lámparas llamadas CCFL que sirven de iluminación trasera y con el podemos controlar el brillo en pantalla a través de estas.

## RESUMEN:

La tensión de alimentación del inverter dependerá del tipo de lámpara que vaya a excitar y del tamaño en pulgadas del TV. Los componentes principales en un inverter son el circuito integrado oscilador, el cual genera una señal u oscilación que después activará un circuito de potencia formado por transistores del tipo MOS-FETS y transformadores, este último conjunto de componentes excitaran finalmente las lámparas.

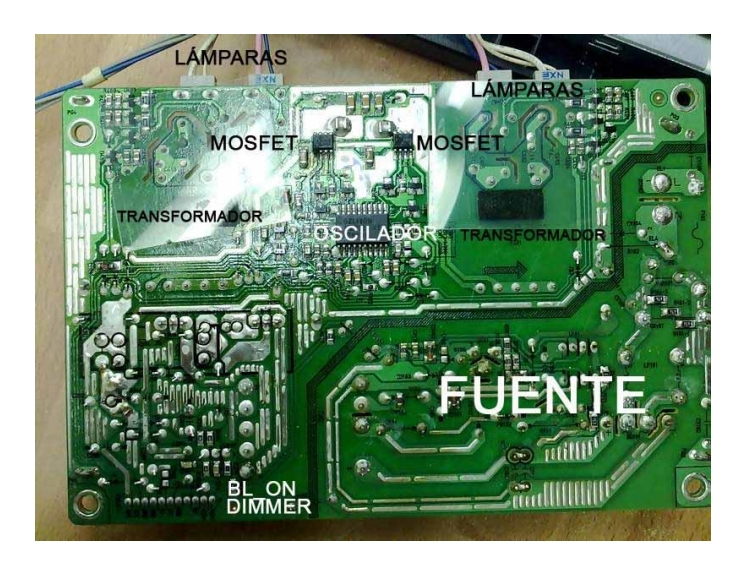

Cuando intentamos reparar un inverter se debe tener en cuenta que para que este funcione correctamente, deberá cumplir con una serie de condiciones que están relacionadas con las señales de control entre el microprocesador y el propio inverter.

La avería más frecuente suelen ser los transformadores de salida, que o bien se abren o se cruzan. También suelen fallar los MOS-FETS que pueden ser independientes o estar encapsulados en grupos dentro de un circuito integrado (un ejemplo el FDS8958). Otra causa de avería pueden ser las lámparas. Para solucionar este problema, o bien se abre el display totalmente hasta tener acceso visual a ellas o se debe tener un probador de lámparas CCFL.

Si después de muchos intentos de reparación, no conseguimos el resultado deseado, lo mejor es buscar en el mercado un inverter que tenga el mismo número de salidas de lámparas que el que queremos reparar y adaptar los pines de uno y de otro para hacer la sustitución.

#### Condensadores

*[http://miqueridopinwino.blogspot.com.es/2011/12/reparacion-de-una](http://miqueridopinwino.blogspot.com.es/2011/12/reparacion-de-una-pantalla-lcd.html)[pantalla-lcd.html](http://miqueridopinwino.blogspot.com.es/2011/12/reparacion-de-una-pantalla-lcd.html)*

Página interesante donde nos explican como identificar los condensadores dañados y como sustituirlos por otros que no tiene porque ser del mismo valor.

#### RESUMEN:

El inversor de la pantalla amplifica mucho el voltaje por lo que es peligroso, andar siempre con cuidado, y aunque el circuito no esté alimentado, tened en cuenta que puede tener energía almacenada en los condensadores y transformadores.

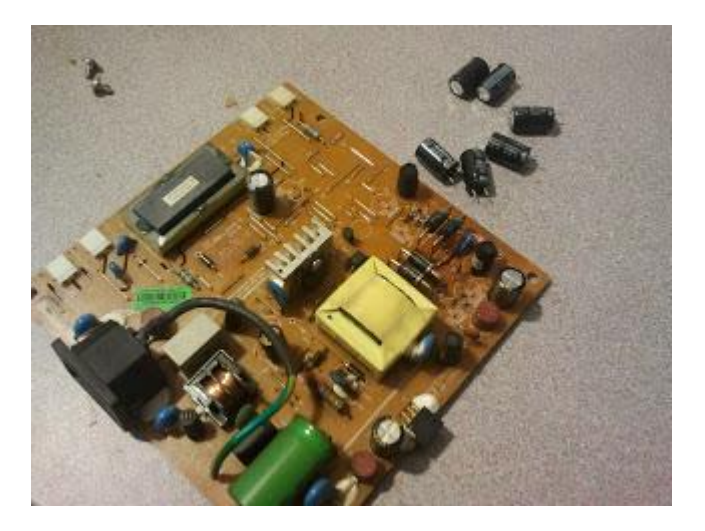

A la hora de cambiar los condensadores que se hayan inflado es importante respetar el voltaje y nunca poner otro condensador nuevo de menor voltaje. Para retirarlos con un soldador de estaño, calentar una de las conexiones del condensador, y tirar levemente de ese lado, para a continuación calentar la otra y proceder de la misma manera con el otro lado. No tirar demasiado porque podemos romper la patilla del condensador y que se quede en la placa o llegar a quitar el Pad.

# *Foro/asociaciones:*

## *http://www.forotecnico.org/*

El foro técnico profesional es un foro de electrónica para profesionales, para todos los que se dediquen a la reparación y mantenimiento de equipos electrónicos en general, pero más concretamente a la reparación de televisiones y aparatos

similares, aunque como he dicho tiene que ver con todo el mundo de la electrónica. En este foro puedes encontrar gran cantidad de información que se ha ido recopilando desde su creación en 2001, cuenta con una gran base de datos de averías y sus respectivas reparaciones. La clasificación no es solo por averías sino que también por el nombre y modelo del equipo.

Los principales requisitos para formar parte de esta asociación son:

- 1. Ser técnico en electrónica. Esto tiene una simple razón, que los técnicos que han creado esta página y los que están afiliados no quieren que su trabajo lo pueda hacer cualquier persona o incluso copiarlo y publicarlo en cualquier foro publico.
- 2. Ser activo. Esto quiere decir que si hay dudas sobre algún tema que sepas resolver estaría bien que ayudases a los demás ya que ellos cuando puedan te ayudaran a ti.

Esta asociación de técnicos es de pago, la cantidad es de 55€ para darse de alta. La donación es para el mantenimiento de la asociación. Se supone que el dinero que sobra es gastado en las reuniones de la asociación que hacen periódicamente.

#### *<http://www.forocoches.com/foro/showthread.php?t=2989835>*

Este es un foro bastante conocido en el que tú expones una pregunta o un problema y gente que sabe del tema o que le ha pasado lo mismo te responde. El inconveniente es que la respuesta no tiene porque ser correcta ni fiable. Principalmente sirve para poder hacerte una idea del problema planteado.

# *Vídeos:*

#### *<http://videosyoutube.cc/s/television+lcd>*

Esta página es un buscador de videos de youtube, en este caso te apareen todos los videos sobre reparaciones de televisiones LCD como puede ser cambiar la fuente de alimentación u algún componente.

# *Páginas de mantenimiento:*

#### *<http://mantenimientoeccitv.wordpress.com/mantenimiento-correctivo/>*

En esta página te enseña cómo hacer un mantenimiento predictivo de las televisiones para prevenir averías futuras.

#### *<http://eccitv.blogspot.com.es/2012/11/mantenimiento-de-tv.html>*

En esta página te ofrece hacer un mantenimiento preventivo de televisiones LCD, PLASMA y CRT, para poder aumentar la vida útil del equipo.

# *Páginas de pago:*

#### *<http://www.euras.com/spanish/>*

Es un sistema de base de datos modulares que cuenta con el saber de toda una comunidad de expertos en internet, que te proporciona información esencial para ejercer su trabajo diario. Registrarse cuesta 295€/año con IVA incluido.

# - **Reproductores de DVD:**

#### *<http://www.servisystem.com.ar/DVD/elementos.html>*

#### **Qué necesitamos para comenzar?**

Un TV del tamaño que podamos conseguir para monitorear la imagen y el audio que salen de nuestro reproductor, preferentemente multinorma (PAL-NTSC)

Herramientas tales como destornilladores tipo Philips, pinzas, alicates, isopos de algodón, líquido limpia-vidrios de buena marca, WD-40 ó cualquier otro lubricante en aerosol, grasa especial para mecanismos plásticos, polímetro, de ser posible, de ambas formas, analógicos y digital. Osciloscopio, una PC, tarjetas SD, provenientes de una cámara digital, cables USB (No imprescindibles) y naturalmente discos para probar.

Un espacio donde podamos destapar el equipo con comodidad y posibilidad de dejarlo destapado por unas horas, alejado del tránsito de niños, que pudieran ponerse a jugar con las piezas del reproductor

Buena iluminación. De ella depende la detección de fallas mecánicas, imperceptibles a simple vista.

Un ambiente relajado, sin presiones.

Conciencia de que vamos a hacer un trabajo muy delicado y donde intervienen tensiones peligrosas para el organismo.

# *Valoración de la información encontrada:*

La información encontrada sobre el tema de la reparación de los DVD´S no es muy extensa, porque el equipo tampoco tiene demasiadas cosas que puedan romperse. Es fácil encontrar páginas que digan como abrir el equipo, como solucionar problemas con la óptica, sobretodo páginas que explican cómo limpiarla. Pero a la hora buscar información más técnica y precisa sobre modelos específicos, como planos de los equipos y firmware para poder solucionar los problemas de software. Mucha de esa información es imposible de encontrar porque lo copan los servicios técnicos de las casas comerciales y no hay interés en que una persona en su casa pueda arreglar el equipo sin pagar un duro.

Otra de las soluciones son las páginas de pago que hemos encontrado. La mejor y más organizada es la página de Euras por su gran base de datos con diferentes equipos.

Luego están los foros, su información sobre este tema es escasa y lo que hay es fiable hasta cierto punto.

Para mí personalmente no es fácil encontrar información sino tienes una empresa de reparaciones y estas homologado por las casa de estos equipos.

# *Páginas de identificación de averías:*

#### *<http://serverpruebas.com.ar/news16/nota06.htm>*

Esta página te muestra las averías típicas de los DVD y de otros aparatos similares que llevan cabezas lectoras. La información dada no entra mucho en detalles de componentes pero si en ajustes mecánicos que se deben hacer regularmente y algunas precauciones que hay que tener con estos equipos. Aunque en la parte derecha de la página tenemos varios planos, no son de mucha calidad y es difícil ver algo que pueda servir.

#### RESUMEN:

- 1. Fallos mecánicas.
- 2. Ajustes eléctricos.
- 3. Fallos en la fuente de alimentación, tanto de baterías como de unidades conectadas a la red eléctrica.
- 4. Conexiones defectuosas o rotas.
- 5. Fallos en componentes eléctricos.
- 6. Incompatibilidad de zonas geográficas.

Algunas de las soluciones propuestas son:

Los fallos tipo 1 y 2 pueden ser resueltos generalmente sin mayores problemas. No sugerimos tocar la potencia del láser ya que un ajuste erróneo puede destruir el láser. Generalmente se puede concluir que el reconocimiento del disco o el ajuste del enfoque correcto ya es una prueba suficiente que el láser está en condiciones operativas correctas y no requiere mayores ajustes adicionales.

Obviamente, los diodos láser pueden fallar y esto sucede en la práctica, pero suponga que toda falla se relaciona con el láser. Solo un porcentaje menor al 10%, aproximadamente, de las fallas cae en esta categoría. Las fallas más frecuentes son del tipo suciedad y lubricación, seguido por reajustes de los sistemas de servo.

La solución de los fallos de las categorías 3 y 4 son obvios pero a veces requieren un esfuerzo especial para recordar estas fallas y no pensar en algunas más serias.

Los fallos de la categoría 5 relacionadas con la fuente de alimentación son frecuentes pero pueden ser corregidas con relativa facilidad.

Para otros tipos de fallos de componentes es casi imprescindible contar con el manual de técnico del modelo en cuestión y esto con serias limitaciones debido a el funcionamiento del conjunto depende no solo del componente en sí, si no también en su programación como firmware dentro del circuito del micro controlador. Muchos manuales son versiones muy deficientes de un original en japonés lo que a veces agrega una dosis de incertidumbre a la reparación. En el transcurso del presente trabajo trataremos de dar casos concretos de diferentes marcas y modelos para conducir al lector directamente a la falla observada y su solución. A veces la observación de síntomas secundarios puede ser de suma utilidad. Hay casos en que un exceso de calor en un integrado puede ser un índice de su malfuncionamiento y el cambio del componente soluciona el problema sin mayores problemas. Desde luego ello implica que el componente en cuestión posee reemplazo directo en plaza, lo que a su vez depende en gran parte de la seriedad con la cual fue efectuada su importación.

La reparación de equipos portátiles resulta a veces imposible ante la dificultad de seguir el circuito en la práctica y por el uso de componentes de montaje en superficie que a veces poseen pocas marcas ni otras señas para su identificación correcta.

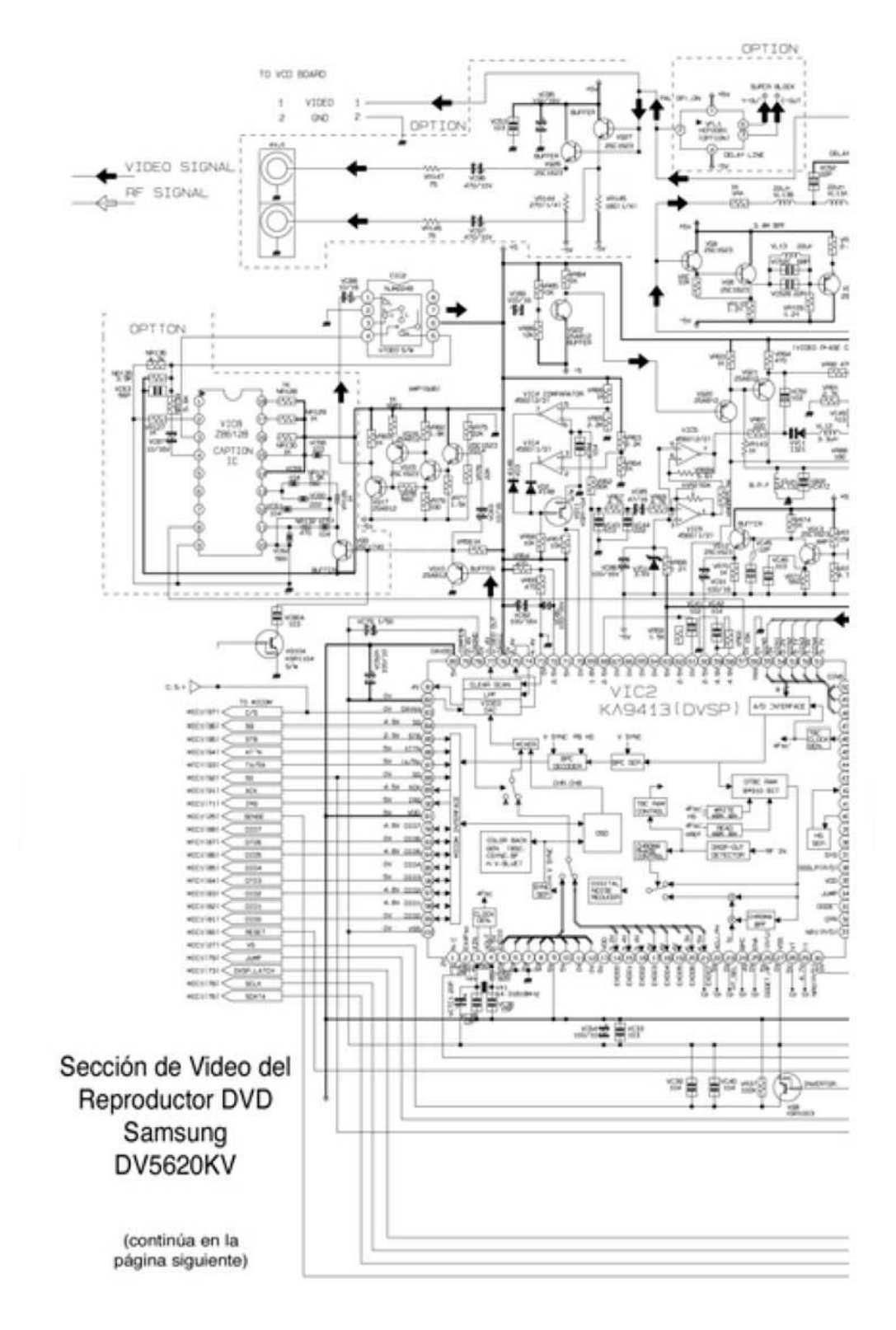

# *Identificación de averías del firmware:*

#### *<http://www.comunidadelectronicos.com/articulos/reset-dvd.htm>*

En esta página nos ayudan a identificar y reparar averías de firmware. Como en la inmensa mayoría de foros y comunidades, no se hacen responsables de lo que le pasa a tu equipo si le haces esas reparaciones, pero dicen que son formulas probadas y con buenos resultados.

## RESUMEN:

Uno de los fallos más importantes es el del firmware, la gente con desconocimiento se pone a tocar los datos de configuración y deja de funcionar correctamente.

Síntoma: La imagen aparece en blanco y negro, y (en algunos casos) fuera de sincronismo vertical. Esto es claro indicio de que ha sido cambiada la configuración de la norma o sistema de color (NTSC - PAL) de la señal de video que entrega el reproductor de DVD. En algunas marcas y modelos, el control remoto tiene una tecla específica para cambiar de sistema, suele estar identificada como: N/P o SYSTEM. Debe ser presionada una, dos, tres veces o más, hasta que la imagen aparezca correctamente (ver el manual correspondiente) Si en el control remoto de equipo, no existe una tecla para cambio del sistema de TV color, entonces la opción debe estar en el MENU de configuración (SetUp), ¿pero como verlo si la frecuencia de vertical no es la correcta y la imagen no para de "girar" verticalmente? En este caso, se puede usar un TV Blanco y Negro o un TV Color de vieja generación, de los que tienen un potenciómetro para el ajuste y "enganche" de sincronismo vertical (V-Hold). Así podrá entrar menú y configurar el la señal de salida del equipo en el sistema correcto (NTSC o PAL). Si dispone de un TV "multisistema" (PAL, NTSC, SECAM), solo tiene que configurarlo temporalmente en el sistema de color adecuado para ver el menú de DVD y efectuar los cambios.

Cuando no sabes muy bien lo que le pasa pero sabes que es un tema de la configuración del equipo, lo mejor es resetear a valores de fábrica.

En esta página dan una solución de resetear la EEPROM, pero solo es para algunos modelos en concreto.

Cuando todo lo demás no da resultado y crees que es un problema del firmware, lo mejor sería una actualización.

En la mayoría de los equipos esto se realiza mediante el uso de un CD creado específicamente con los archivos correspondientes para la actualización del firmware para la marca y modelo especifico del reproductor de DVD. Por lo general, solo es necesario introducir el CD en el equipo y este reconoce que se trata de de una actualización del firmware y la realiza. El proceso puede tardar varios minutos, durante los cuales puede aparecer información en la pantalla del TV, puede parecer que el proceso de detiene, por uno o más minutos, puede que la bandeja se abra y cierre sola, etc.

Una vez iniciado el proceso de actualización del firmware, No Debe Interrumpirse. Si eso ocurre, por desconexión del cable de alimentación, apagado accidental del reproductor u otra causa, el equipo puede quedar totalmente inutilizado.

#### **¿Dónde conseguir los archivos de actualización de Firmware?**

Algunos fabricantes ponen libremente, a disposición de quien los necesite, los archivos de actualización en sus páginas web, lamentablemente otros fabricantes solo los facilitan a los Servicios Autorizados. Sin embargo existen algunas sitios en Internet donde se pueden encontrar archivos de ese tipo (ver: [Archivos de](http://www.comunidadelectronicos.com/sitios2.htm#EEPROM)  [Firmware\)](http://www.comunidadelectronicos.com/sitios2.htm#EEPROM), algunos se pueden encontrar en sitios de diagramas (ver: [Manuales y](http://www.comunidadelectronicos.com/sitios2.htm#Manuales)  [Diagramas\)](http://www.comunidadelectronicos.com/sitios2.htm#Manuales). También puede realizar una búsqueda Web (ver: [Cómo buscar](http://www.comunidadelectronicos.com/articulos/buscar.htm)  información [de electrónica en Internet\)](http://www.comunidadelectronicos.com/articulos/buscar.htm) y si ninguna de estas alternativas da con el archivo buscado, puede solicitarlo en el [Foro](http://www.comunidadelectronicos.com/foro.htm) de Comunidad Electrónicos o en alguno de los [Foros](http://www.comunidadelectronicos.com/foros.htm) que tratan de reparación de equipos de video y DVD. Con algo se suerte, puede encontrar algún colega solidario que disponga del archivo y se lo pueda enviar por e-mail.

#### **¿Cómo crear un disco de Firmware?**

Una vez obtenido el archivo para la actualización del firmware del modelo especifico (generalmente comprimido en formato .Zip), se debe crear el disco, grabando en un CD-R el contenido del archivo Zip, una vez descomprimido y sin modificar nada (carpetas, archivos, etc.).

El programa de grabación de CD debe configurarse de la siguiente forma: Multisesión: Sin Multisesión o Sesión Finalizada ISO: Sistema de archivos ISO 9660**,** Modo de datos: Modo 1 Grabar: seleccionar la velocidad más baja Método de grabación**:** Disc-at-once

## *Averías típicas:*

#### *<http://todosloscomo.com/2010/10/13/como-arreglar-un-reproductor-dvd/>*

En esta página nos explican diversos fallos comunes y su reparación. No incide nada en la reparación de componentes, cuando hay un fallo más allá de cambiar un cable o un fusible te dice que lo lleves al técnico. No es una página de alta utilidad si sabes algo de electrónica.

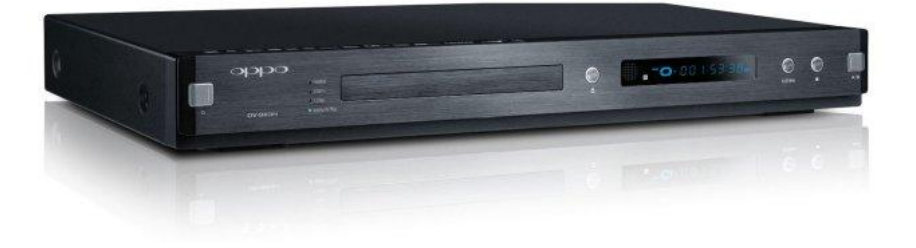

## RESUMEN:

- 1. El reproductor DVD no enciende.
- 2. El DVD enciende pero no muestra imagen en la TV.
- 3. El DVD enciende, da imagen, pero no abre la puerta para poner el disco.
- 4. El DVD enciende, da imagen, abre la puerta pero no lee discos.

# *Páginas de averías específicas:*

#### *<http://www.servisystem.com.ar/dvd/>*

En esta página hay una serie de pestañas dedicadas a la reparación y diagnóstico de la mayoría de los fallos que normalmente suceden en cualquier reproductor de DVD. En los diferentes apartados que vienen a continuación nombraremos esta página y cogeremos la información más relevante.

*Lector*

## *<http://www.servisystem.com.ar/DVD/lectorelec.html>*

En esta página te muestra los fallos típicos en el lector de DVD, donde podemos ver que tiene dos partes, unas para leer los DVD y la otra para leer MP3, Audio, VCD…

## RESUMEN:

Eso lo podrán notar en las fotografías que dejan ver dos (2) controles para ajuste. Uno es para el sistema de reproducción de DVD y el otro es para el sistema de discos comunes (MP3, Audio, VCD, etc)

Tal vez no sea tan sencillo de limpiar internamente un lector de éste tipo, cómo tal vez lo eran, los de los equipos de audio, pero generalmente cuando provocan falla, la misma viene advertida con una sutil diferencia, respecto a cuando la falla proviene desde los motores, Spindle y/o Sleed.

Cuando falla el lector, solemos leer en el display del reproductor, la leyenda "BAD DISC", cuando fallan los motores, leemos, "NO DISC".

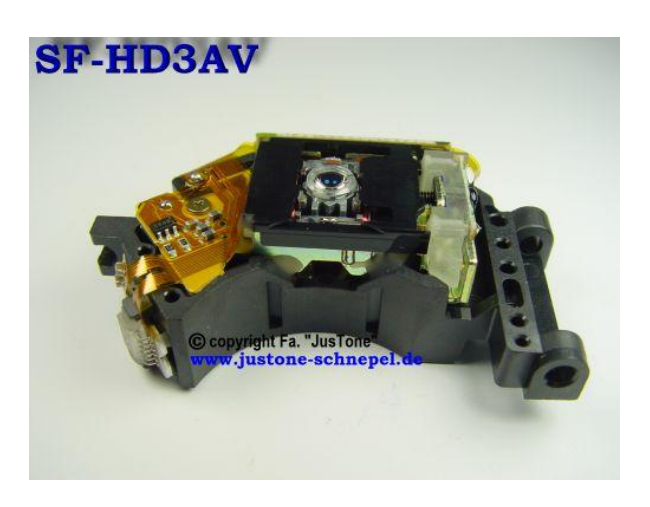

Esto no se respeta para el 100% de los casos, pero sucede con frecuencia.

Luego de habernos asegurado que los motores funcionan correctamente y llegamos al sistema láser, las posibilidades son pocas, pero ciertas.

Cuando un equipo sale de fábrica, no trae ajustados los controles de cada lector individual, en forma óptima.

Por lo tanto, esto nos da la verdadera chance de hacer el intento de reajustar los controles en el lector, pudiendo en muchos casos (30 a 40%), poder sacar funcionando el reproductor.

No debemos fiarnos que será una solución duradera; pero al menos nos servirá para detectar que la falla está en el lector y poder darnos cuenta que el lector está envejeciendo prematuramente, pudiendo saber si verdaderamente se requiere un cambio de lector inmediatamente o si se desea tratar de "exprimir" un poquito más al existente.

Notaremos este problema, con la complejidad que le presenta al lector, encontrar el foco correcto de funcionamiento, provocando un soplido fuerte y claramente audible, al intentar "leer" el disco.

# *[http://sauledgardo2.blogspot.com.es/2013/01/reparar-reproductor-dvd](http://sauledgardo2.blogspot.com.es/2013/01/reparar-reproductor-dvd-danado.html)[danado.html](http://sauledgardo2.blogspot.com.es/2013/01/reparar-reproductor-dvd-danado.html)*

Esta página es un blog donde una persona ha dejado una información bastante interesante sobre los fallos típicos de una lente de lector de DVD.

### RESUMEN:

El Lector lee con dificultad un DVD podría a deberse a varias causas que debemos de chequear al abrir nuestro Lector.

Debemos de verificar los motores que hacen girar nuestros DVD ya que con el tiempo estos llegan a dañarse y perder la velocidad con que hacen girar un DVD por ello dificulta al lente a poder interpretar el contenido del DVD debemos destaparlo encenderlo y colocar un DVD verificar que gire con normalidad a una velocidad estable que no hallan paros en su giro q no hallan bajos de velocidad en el caso de que este sea el problema debemos de cambiar el motor por otro que este en buenas condiciones podemos extraerlo de lectores de computadores viejos pero que estén buenos ya que en su mayoría poseen un mismo tamaño y diseño.

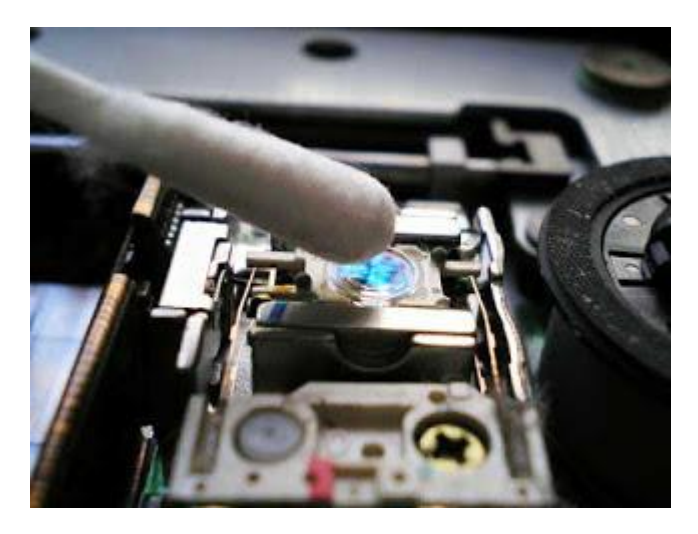

Debemos de ver el lente en ocasiones la suciedad de polvo que pueda a ver en el lente pueda ser la causa de la dificultad de leer nuestros DVD debemos de limpiarlo con un trapo muy suavecito podemos usar limpiador de lentes liquido limpiarlo con cuidado evitando llegar a dañar nuestra lente ya que es una de los elementos más delicados e imposible de arreglar solo a través de remplazo limpiar el interior completo de nuestro lector

-Calibrar el lente de nuestro DVD podemos calíbralo de diferentes formas podemos alejar o acercar el lente al DVD la posición del lente puede ser cambiada hasta llegar a una reproducción optima a través del carro del lente hay unos tocinillos ahí debemos de desatornillar o socarlo esto cambia la posición del lente

-Calibrar el láser del lente por defecto todos los lentes de DVD tiene como dos perillas o potenciómetros de ajuste del láser estos se giran a la dirección contraria de las agujas del reloj Lo que hacemos es darle un poquito más de potencia al rayo para que refleje bien y capte sin problemas el rayo reflejado, es un movimiento despacio es un giro cortito cabe destacar que no excedamos de estas perillas podríamos dejar inutilizable nuestro lente es un giro.

# *[http://www.tuelectronica.es/tutoriales/reparacion/reparacion-reproductor](http://www.tuelectronica.es/tutoriales/reparacion/reparacion-reproductor-dvd.html)[dvd.html](http://www.tuelectronica.es/tutoriales/reparacion/reparacion-reproductor-dvd.html)*

En esta página encontramos una información similar a la de la página anterior pero con un despiece con fotos muy interesantes y muy intuitivas a la hora de realizar esta reparación.

## *Fuentes de alimentación*

#### *<http://www.servisystem.com.ar/DVD/fuente.html>*

Dentro de ella encontramos este apartado de averías de fuentes de alimentación con los síntomas que tiene el equipo, primeras observaciones, medidas y esquemas de diferentes fuentes de alimentación.

# RESUMEN:

Las mediciones a realizar son:

- 1. Verificar que el fusible indique continuidad.
- 2. El puente rectificador de entrada de línea (Suelen ponerse en corto los diodos de a pares).
- 3. Controlar todas las resistencias de bajo valor.
- 4. Todas las fuentes poseen, para su arranque inicial, una resistencia de alto valor comprendido entre 200 K y 470 K, hasta 1 M, la cual es muy común que se deteriore, no físicamente sino funcionalmente, por lo que debemos controlar siempre el correcto valor de la misma. Siempre va conectada al terminal positivo del electrolítico de entrada y suele venir dividida en dos, conectadas en serie.
- 5. Medir todos los transistores. Si tenemos dudas de la medición, desconectar dos de sus pines para evitar mediciones erróneas. Te recomendamos desconectar la Base y el Emisor; luego realizar el ensayo con un polímetro analógico. Reemplazar los defectuosos, en corto o en fuga, siempre por originales o en su defecto, por reemplazos seguros.
- 6. Medir de igual modo todos los diodos que existan en este sector, tanto en el primario como en el secundario, desconectando uno de sus terminales y en reversa (por muy alta resistencia) para asegurarnos que no tengan fugas. El mismo procedimiento debemos llevar adelante con los diodos Zener. Recordemos que los diodos utilizados en esta etapa son los denominados "Diodos Rápidos", (1N5819, 1N5822) y en caso de avería, no intentemos reemplazarlos por diodos comunes (1N4007, 1N5408), ya que no funcionarán correctamente.

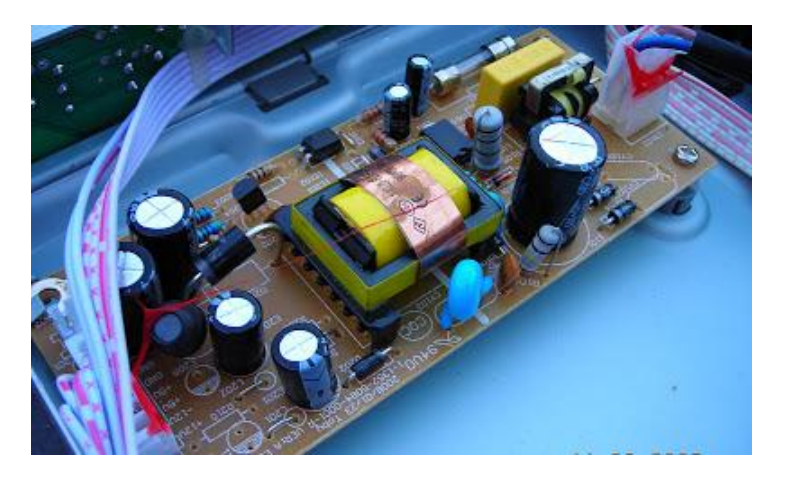

7. Si estamos ante una fuente con Circuito Integrado, debemos controlar que sólo los pines de tierra tengan continuidad con la misma. Si otros que no están directamente conectados a ésta, poseen continuidad a GND, desconectarlas, chequear que el circuito integrado no sea el responsable y en el peor de los casos o en situación de dudas reemplazar el Circuito Integrado. Estos componentes son algo complicados de conseguir en el mercado, ya que estamos hablando de equipos de reducidas producciones, pero buscando con paciencia, puedes encontrarlos.

8. Por último, te recordamos nuevamente el relevamiento de todos los Condensadores Electrolíticos. Si con una inspección visual no basta, deberemos controlarlos con un [Medidor de condensadores](http://www.servisystem.com.ar/NEOTEO/Capacimetro/capacimetro1.htm) y con buen Medidor de ESR.

# *Foro/asociaciones:*

*<http://www.forocoches.com/foro/showthread.php?t=867774>* Este foro está explicado en televisiones en la parte de foros y asociaciones. *[http://www.forotecnico.org/](http://www.forotecnico.org/forumdisplay.php?s=&daysprune=-1&f=22)*

Este foro está explicado en la parte de televisiones en foros y asociaciones.

# *Vídeos:*

## *<http://videosyoutube.cc/s/reparar+dvd>*

Este es un foro cerrado en el que te aparecen muchas averías solucionadas en las diferentes marcas y modelos. El único requisito que tiene el foro es registrarte para formar parte del foro.

# *Páginas de mantenimiento:*

# *[http://riveraalvaradomayra.blogspot.com.es/2012/09/mantenimiento-preventivo](http://riveraalvaradomayra.blogspot.com.es/2012/09/mantenimiento-preventivo-la-unidad-de.html)[la-unidad-de.html](http://riveraalvaradomayra.blogspot.com.es/2012/09/mantenimiento-preventivo-la-unidad-de.html)*

En algunas de las páginas anteriores hemos podido ver que la unidad óptica era desmontada y limpiada, pero era como mantenimiento correctivo por si la lente es la el problema de porque no es capaz de leer bien los discos. En esta página se hace lo mismo solo que como mantenimiento preventivo, para no sufrir esos problemas con la lente y otro tipo de problemas por la suciedad.

# *Páginas de pago:*

# *<http://www.euras.com/spanish/>*

Es un sistema de base de datos modulares que cuenta con el saber de toda una comunidad de expertos en internet, que te proporciona información esencial para ejercer su trabajo diario. Registrarse cuesta 295€/año con IVA incluido.

# - **Proyectores:**

# *Valoración de la información encontrada:*

La información de los proyectores es parecida al tema de los DVD´S, pero también es verdad que cuando se estropea un proyector lo normal es que sea la lámpara o la fuente de alimentación, por eso la inmensa mayoría de la información encontrada es de cambiar una lámpara.

# *Páginas de identificación de averías:*

## *[http://www.mitsubishielectric.es/proyectores/faqs#](http://www.mitsubishielectric.es/proyectores/faqs)*

Está página nos informa de que es lo que le puede ocurrir al proyector en las diferentes incidencias tales como cuando se apaga solo el proyector, cuando no muestra imagen, el proyector no se enciende y también según la luz o el parpadeo que muestre el proyector.

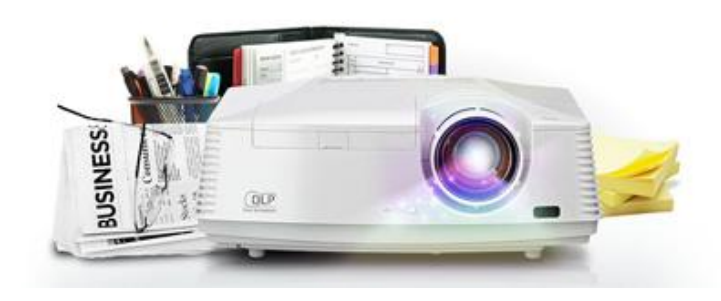

# RESUMEN:

En cada problema la página te muestra una serie de pasos a seguir y comprobar en el proyector.

- 1. El proyector no funciona cuando lo enciendo.
- 2. ¿Por qué el indicador de funcionamiento emite un parpadeo rojo cuando enciendo el proyector?
- 3. El indicador de funcionamiento emite un parpadeo rojo y verde.
- 4. El proyector está funcionando pero no muestra ninguna imagen.
- 5. ¿Por qué se ve la imagen del proyector distorsionada?
- 6. La imagen que se proyecta se ve borrosa.
- 7. Aparecen puntos rojos, verdes y azules cuando se proyecta un texto.
- 8. La imagen proyectada está distorsionada el proyector emite un ruido.
- 9. ¿Por qué no hay sonido acompañando a la imagen?
- 10. ¿Por qué no ocurre nada cuando intento hacer ajustes en el proyector?
- 11. ¿Por qué sale aire caliente del proyector?

# *Páginas de averías típicas:*

# *[http://www.ujaen.es/sci/invdoc/audiov/guias\\_practicas/docs/faq.pdf](http://www.ujaen.es/sci/invdoc/audiov/guias_practicas/docs/faq.pdf)*

En este documento .pdf podemos encontrar incidencias más comunes en los proyectores como que el con el proyector encendido no se vea la imagen, que la imagen no se vea bien (borroso, de un solo color, oscuro…) o que aparezca el mensaje de "limpiar filtro". También aparece el código de luces para identificar cada incidencia.

## RESUMEN:

A continuación te muestra una serie de problemas típicos en los proyectores, para cada problema al igual que la anterior de da un protocolo de comprobación. Los problemas son:

- 1. Con el proyector encendido, no se ve la imagen de Windows en la pantalla.
- 2. Aparece el mensaje "limpiar filtro".
- 3. La imagen del proyector no se ve bien (se ve oscuro, de un solo color o borroso).
- 4. El proyector no se enciende.

# *[http://web.ua.es/es/conserjerias/averias/soluciones-a-los-problemas-mas-](http://web.ua.es/es/conserjerias/averias/soluciones-a-los-problemas-mas-frecuentes.html)*

#### *[frecuentes.html](http://web.ua.es/es/conserjerias/averias/soluciones-a-los-problemas-mas-frecuentes.html)*

Está página ofrece un protocolo de actuación para cada incidencia típica, en función del código de luces.

# RESUMEN:

Para cada problema en la página te muestra unos pasos a seguir según el síntoma que presente el fallo.

- A. No se enciende el proyector después de pulsar "on" en la caja de conexión. En la página te muestra pasos a seguir para los siguientes casos: Si el proyector no tiene ninguna luz encendida, si el proyector tiene encendida una luz naranja y si el proyector tiene alguna luz roja parpadeando.
- B. El iproyector solo presenta una luz en la pantalla.
- C. Los colores de proyección no son reales (predomina el azul, verde, rojo y amarillo.
- D. La imagen de la proyección se ve borrosa.
- E. La imagen de proyección es demasiado grande o pequeña y no se ajusta ala pantalla.
- F. La imagen del monitor del PC e ve borrosa.
- G. En la pantalla de proyección aparece el mensaje "limpie filtro".
- H. En la pantalla de proyección aparece el mensaje "la lámpara ha alcanzado el final de su vida útil".
- I. La imagen de la pantalla de proyección, no se ve al conectar el ordenador portátil al proyector.

# *[http://www.ehowenespanol.com/solucionar-problemas-proyector-benq](http://www.ehowenespanol.com/solucionar-problemas-proyector-benq-como_106415/)[como\\_106415/](http://www.ehowenespanol.com/solucionar-problemas-proyector-benq-como_106415/)*

Esta página muestra una serie de pasos a seguir para resolver los problemas más comunes encontrados en los proyectores BenQ.

# RESUMEN:

- 1. Asegúrate de que la tapa de la lente se haya eliminado.
- 2. Revisa los interruptores de potencia y de poder en las barras del proyector.
- 3. Verifica las conexiones. Desconecta y luego vuelve a conectarlo firmemente, los cables de alimentación y cables de video conectados al proyector.
- 4. Comprueba el número de horas que la lámpara del proyector ha estado en uso. Las lámparas tienden a atenuarse con el tiempo.
- 5. Prueba a intercambiar los cables de video si el proyector todavía no se enciende.
- 6. Asegúrate de que el proyector se encuentre en la entrada de video correcta.
- 7. Asegúrate de que tu fuente de video está generando una señal que el proyector BenQ puede procesar.
- 8. Ajusta la configuración del proyector de video, si la imagen es borrosa, demasiado débil, demasiado brillante, tiene mal color o tiene una forma extraña.
- 9. Trata de colocar el proyector correctamente. Asegúrate de que esté paralelo a la pantalla y en la distancia correcta.

# *Foros/asociaciones:*

## *<http://www.forocoches.com/foro/showthread.php?t=2989835>*

Este es un foro bastante conocido en el que tu expones una pregunta o un problema y gente que sabe del tema o que le ha pasado lo mismo te responde. El inconveniente es que la respuesta no tiene porque ser correcta ni fiable. Principalmente sirve para poder hacerte una idea del problema planteado.

# *Vídeos:*

## *<http://videosyoutube.cc/s/reparar+proyectores>*

Esta página es un buscador de videos de youtube, en este caso te apareen todos los videos sobre reparaciones de proyectores como puede ser cambiar la lámpara u algún componente.

# Cambio de lámpara

## *<http://www.youtube.com/watch?v=l4aodsIzXns>*

Ahorra hasta un 30% cambiando únicamente en bulbo original de la lámpara de proyector, aquí te mostramos como hacerlo.

# *Páginas de mantenimiento:*

## *<http://www.proyector24.es/calcula-distancia-de-proyeccion.html>*

Está página sirve de ayuda para instalar un proyector a la distancia adecuada, respecto al tamaño de la pantalla y al tipo de proyector (marca y modelo).

# *Páginas de pago:*

# *<http://www.euras.com/spanish/>*

Es un sistema de base de datos modulares que cuenta con el saber de toda una comunidad de expertos en internet, que te proporciona información esencial para ejercer su trabajo diario. Registrarse cuesta 295€/año con IVA incluido.